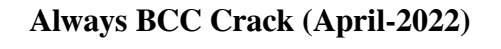

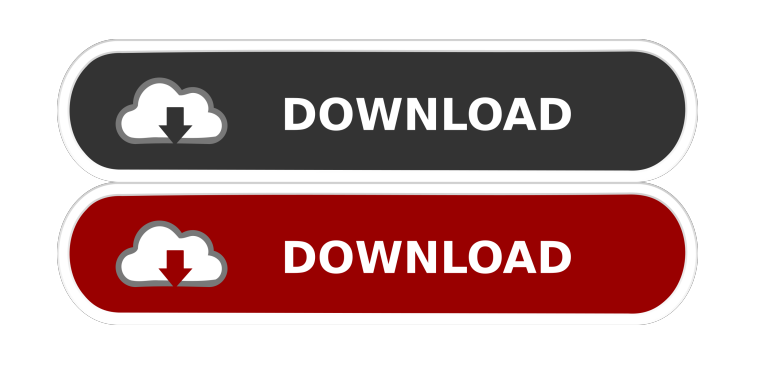

**Always BCC With Full Keygen**

Always BCC lets you easily add the CC or BCC recipients to your emails. The tool allows you to automatically add the CC or BCC email address to all the emails you send or create certain rules. Moreover, you can activate or deactivate it at any time. Quickly add CC and BCC addresses to your emails The CC and BCC fields in the email header represent additional recipients of the message you send. While the addresses specified in the 'To' field are the main recipients of the email, the CC and BCC are secondary participants that are informed about the message. The difference between them is that the CC (carbon copy) addresses are visible for all the recipients; meanwhile BCCed users (blind carbon copy) can view the message but their addresses are hidden to the other recipients. Automate the addition of CC or BCC recipients With Always BCC, you can specify one or several addresses that are to be added as CCs or BCCs to your emails. You may enable their addition to all the emails or only to certain messages, according to the filters you create. The filter can include one or several conditions, regarding the content of the fields in the email header. For instance, the CC/BCC is added only if the 'To' field contains the specified email addresses. Similarly, you can specify values for the Subject field, the Account Name, 'From', or 'Sent On Behalf of' parameters. Easy to setup Outlook add-in Always BCC is automatically integrated with Outlook and can be accessed from the command ribbon, in a dedicated tab. The addition of CC/BCC can easily be activated or deactivated from the designated button in the new email writing window. This way, if you wish to add CCed or BCCed recipients, all you need to do is click your mouse once. How to Add CC and BCC To Any Type of Message In Outlook 2007 Step 1: Click New to open the email writing window and select the CC or BCC tab from the pull-down menu. Step 2: Select the Add CC/BCC Recipients command from the Add Recipients group on the CC/BCC tab. Step 3: In the Add Recipients dialog box, specify the CC or BCC addresses that you wish to be added to the emails, using the To Field, CC/BCC Field, and Subject fields. Step 4: Choose the option of

## **Always BCC Crack+ 2022 [New]**

This is a professional Outlook add-in that lets you easily add Carbon Copy (CC) and Blind Carbon Copy (BCC) recipients to your emails, including Microsoft Outlook 2010, 2007, 2003, 2003, 2002, 2000, and 97. What's New in Version 2.0: The latest version features a more easy-to-use interface and access to all the necessary options at one place. The latest version of Always BCC allows you to insert and edit filters to match the situation. You can now choose the exact range of mail from the chosen folder. You can now also use tab (Alt+Tab) to switch between open instances of Outlook. You can also edit the application title. What's New in Version 1.3.5: Version 1.3.5 includes some minor bug fixes and enhancements. What's New in Version 1.3.4: Version 1.3.4 includes some minor bug fixes. What's New in Version 1.3.3: Version 1.3.3 includes some minor bug fixes. What's New in Version 1.3.2: Version 1.3.2 includes some minor bug fixes. What's New in Version 1.3.1: Version 1.3.1 includes some minor bug fixes. What's New in Version 1.3: Version 1.3 is our first update to the always BCC. It includes some minor enhancements and fixes. What's New in Version 1.2: Version 1.2 is a major upgrade. It's now much easier to use and it's perfect for new users. The BCC field will no longer be selected by default when typing a new email. You no longer have to select the BCC option from the options. You no longer have to manually copy the CC information from one message to another. Addresses will now be automatically added to the 'to' section of new messages. A new button is added to add your addresses to new messages. You can now re-use the default values when you're composing a new email message. You can now easily select a specific range of messages from the chosen folder. You can now easily insert or delete the header BCC field. The application title will now be displayed on the window. What's New in Version 1.1: Version 1.1 is a major upgrade. It includes some minor enhancements. What's New in Version 1d6a3396d6

Add CC or BCC recipients in a simple way Always BCC automatically adds the CC or BCC recipients for your messages in a simple and secure way. Therefore, you don't need to manually add them to your emails one by one. Automatically add CC or BCC recipients to your emails Always BCC saves time and makes the process much simpler and convenient. Therefore, you can always be sure that your CCed or BCCed recipients always receive the correct messages. The add-in regularly updates the number of recipients, so you do not have to manually add any extra email addresses. Specify CC and BCC addresses You can specify the email addresses you want to add to CCs and BCCs by simply clicking the mouse once on the list. You can also enter the email addresses in the edit box, or import them from a text file. Automatic Addition of CC and BCC recipients Also, you can enter a regular expression to filter your recipient list according to a specific criteria. For example, you can limit your recipients by email address, the account name, subject, or any other field in the email header. Easy to set up You just need to go to Tools | Options | Always BCC and define the addresses you want to add to CCs and BCCs. Afterwards, you will be able to select one or several filters to add CCed or BCCed recipients in a secure way. Always BCC is available for PC and MAC OS users. You can download it on Microsoft Office 365, Google Docs, Gmail, Facebook, Hotmail, Yahoo, iCloud, and Office 365.Q: Write a Gremlin query to find an undirected edge between two nodes I am trying to write a Gremlin query to find out whether a unidirectional edge exists between two nodes. Here is a sample graph for simplicity.  $g =$ TinkerGraphFactory.createTinkerGraph() g.addV("Person").property("name", "Alice").next() g.addV("Person").property("name", "Bob").next() g.addE("Follows", "Person", "Person").property("name", "Bob", "name", "Alice").next() g.V().valueMap() I am aware that the above query gives the following result gremlin> g.V().valueMap()

 $=$   $\ge$ [name:Alice,age:0]  $=$   $\ge$ [name:Bob,age:

**What's New In Always BCC?**

InstaSpell's spell checker is designed to be used as the word processing component of your Windows application. InstaSpell is easy to integrate with Word, Powerpoint, Outlook, Internet Explorer, Edge, Chrome, Firefox and other popular applications, and its powerful functions ensure that your Windows program always performs with the best quality. InstaSpell is the most comprehensive text processing tool for spell checking. The spell checker does not use any training database. Instead, it detects the language from a text sample. InstaSpell works with the major languages of the world and all the character sets. You can easily select your preferred language. InstaSpell works under Word 2003, 2007, 2010, 2013, 2016, 2019 and even in applications like Outlook 2003 and 2007. InstaSpell works very well and it has many features. But the most important are: – Compare Compare your text with our data bank and find the solution for your problems. – Dictionary Don't worry, InstaSpell is not only a spell checker. We also offer dictionary with more than 30 million words and phrases. – Spelling It is one of the fastest spell checker. Once you installed it, your text is processed instantly. You can use other programs like Word and Outlook during the spell checker process. – Speller If you want to check the misspelled words manually, you can use the speller in the spell checker tool box. – Dictionary (if available) InstaSpell supports the most popular dictionaries. The user can use their own dictionary or the one provided by InstaSpell. – User dictionary You can also choose the dictionary from the profile of the installed dictionary. – Train your own dictionaries If you want to add or edit a custom dictionary, this is the right place to do it. – Annotate After your text is processed, you can add annotations to your words. You can also change the color of them, for example, turn them red, blue, green or yellow. – Pattern If you want to highlight similar words, you can use pattern. – Replace It's a tool that can be used in many ways. You can add multiple words, replace single words, or add a word to the beginning or end of a word. – Dictionaries (if available) Dictionaries can be also installed and the user can use the selected dictionary at the time of the spell checking. – AutoCorrection The auto correction option can be used to remove the wrong words from your sentences. – Annotate (if available) You can add annotations to your words. – SpellCheck (if available) It is a feature that makes it possible to check the spelling of your

PCRE version 8.34 or higher Compiled with a version of PCRE  $\ge$  8.34. Compile your own version of PCRE with the --enable-pcre-16 option to compile your own PCRE library. This test script was tested with the following: GNUmake 3.81 GNUutils 2.29 ./configure --disable-posix-malloc --disable-c++ --enable-pcre-16 PCRE (32-bit library)

## Related links:

<https://habubbd.com/nlctim-crack-keygen-for-lifetime-latest-2022/> <https://byggshopper.no/wp-content/uploads/2022/06/janlan.pdf> <http://www.covenantmiami.org/wp-content/uploads/2022/06/geobene.pdf> <https://www.hermitmehr.at/wp-content/uploads/chayar.pdf> [https://kapro.com/wp-content/uploads/2022/06/Assembly\\_Signer.pdf](https://kapro.com/wp-content/uploads/2022/06/Assembly_Signer.pdf) <https://www.pamelafiorini.it/2022/06/07/speed-mp3-downloader-crack-free-latest-2022/> <https://aroxidunyj2016.wixsite.com/lisviribas/post/icons-for-technical-writers-crack> [https://www.owink.com/upload/files/2022/06/9We3tddqn43zdHE3k6sJ\\_07\\_72b9f406aad35b7686c53626089874fa\\_file.pdf](https://www.owink.com/upload/files/2022/06/9We3tddqn43zdHE3k6sJ_07_72b9f406aad35b7686c53626089874fa_file.pdf) <http://thingsforfitness.com/wp-content/uploads/2022/06/werward.pdf> <http://findmallorca.com/visualizer-photo-resize-crack-activation-code/> [https://exhibit-at.com/wp-content/uploads/MD5\\_Checker.pdf](https://exhibit-at.com/wp-content/uploads/MD5_Checker.pdf) [https://kharrazibazar.com/wp-content/uploads/2022/06/Serial\\_to\\_Ethernet\\_Connector.pdf](https://kharrazibazar.com/wp-content/uploads/2022/06/Serial_to_Ethernet_Connector.pdf) <https://romans12-2.org/ccache-crack-torrent-activation-code-free-pc-windows/> <https://virtualanalytics.ai/wp-content/uploads/2022/06/kaildar.pdf> <https://theknotwork.com/gelanalyzer-x64/> [https://www.teenzglobal.org/wp-content/uploads/2022/06/RFC822\\_Extraction\\_Utility.pdf](https://www.teenzglobal.org/wp-content/uploads/2022/06/RFC822_Extraction_Utility.pdf) <https://quickpro.site/wp-content/uploads/2022/06/karkar.pdf> <https://bastakiha.ir/wp-content/uploads/2022/06/nakwey.pdf> <https://www.reshipy.com/wp-content/uploads/2022/06/DVDSubEdit.pdf> <http://i2.by/?p=2664>